# **User's Guide** TPS92642-Q1 评估模块用户指南

TEXAS INSTRUMENTS

#### 摘要

本用户指南介绍了 TPS92642-Q1 5A 同步高电流降压 IR LED 驱动器评估模块 (EVM) 的特性、运行和使用情况。 本文档还提供了完整的原理图、印刷电路板布局以及物料清单。

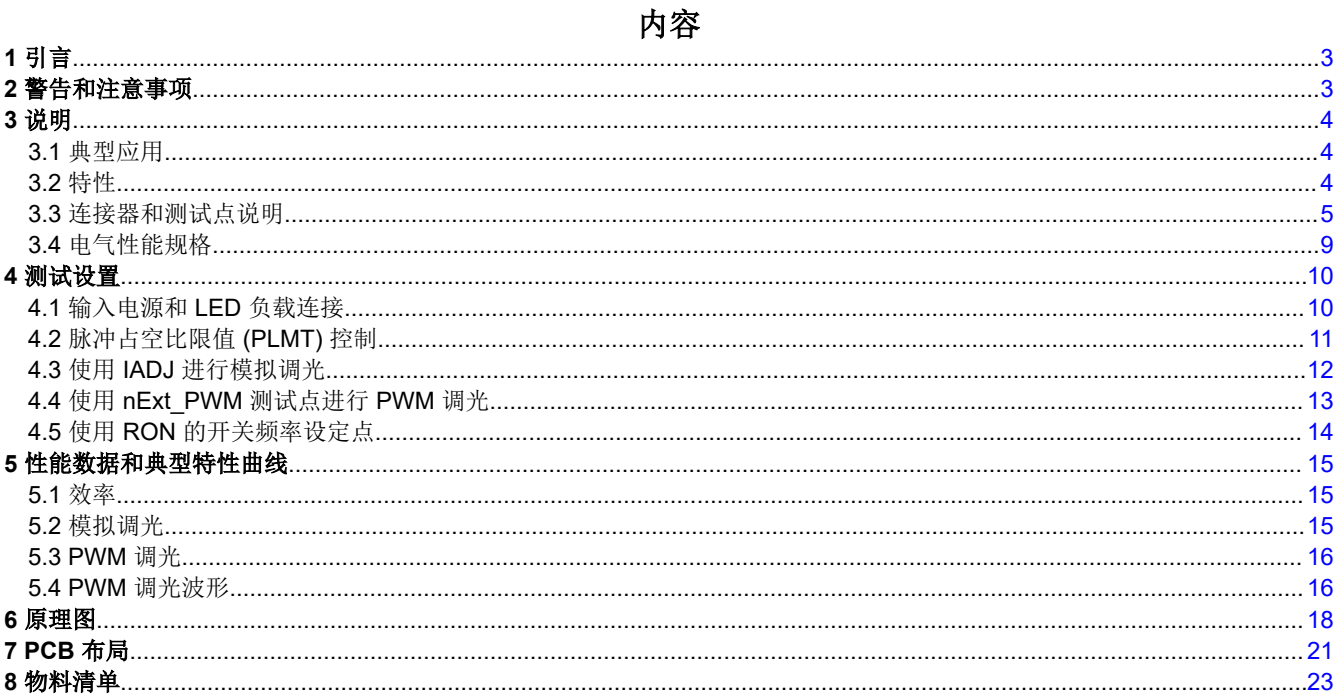

### 插图清单

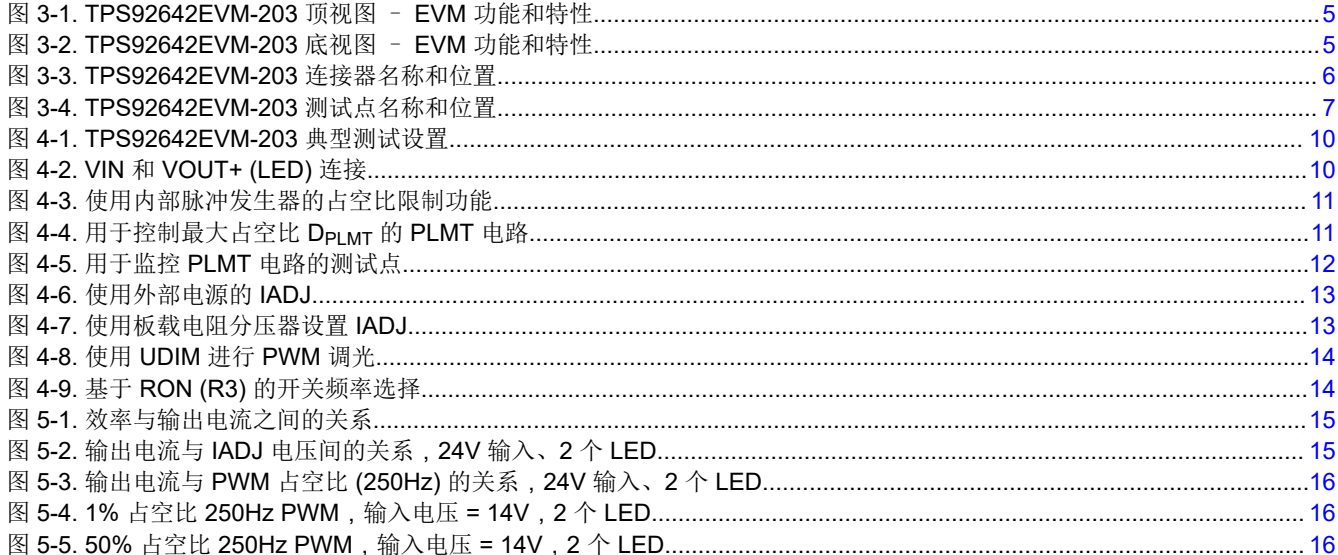

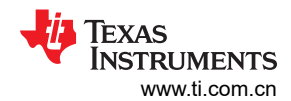

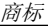

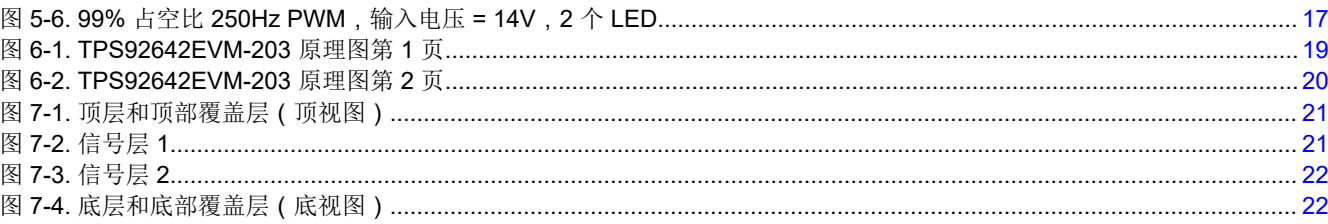

# 表格清单

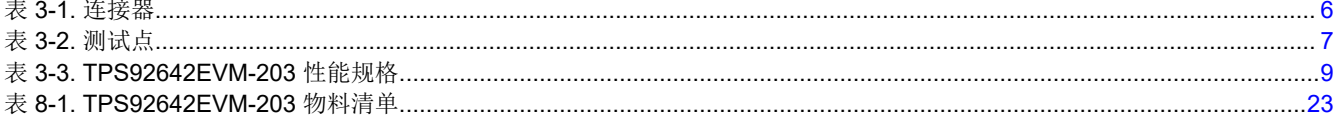

# 商标

所有商标均为其各自所有者的财产。

# <span id="page-2-0"></span>**1** 引言

TPS92642EVM-203 评估模块 (EVM) 能帮助设计人员评估适用于高电流 IR LED 驱动应用的 TPS92642-Q1 5.0A 降压开关稳压器的操作和性能。TPS92642-Q1 设计用于控制 IR LED 二极管,具有宽输入电压范围(5.5V 至 36V)、PWM 调光功能、模拟调光功能、输入欠压锁定保护、故障检测、一个内部 5V 稳压器,并包含了一个内 部脉冲监测电路,用于限制 PWM 信号的最大脉冲占空比。

# **2** 警告和注意事项

在使用 TPS92642EVM-203 时,请遵守以下预防措施。

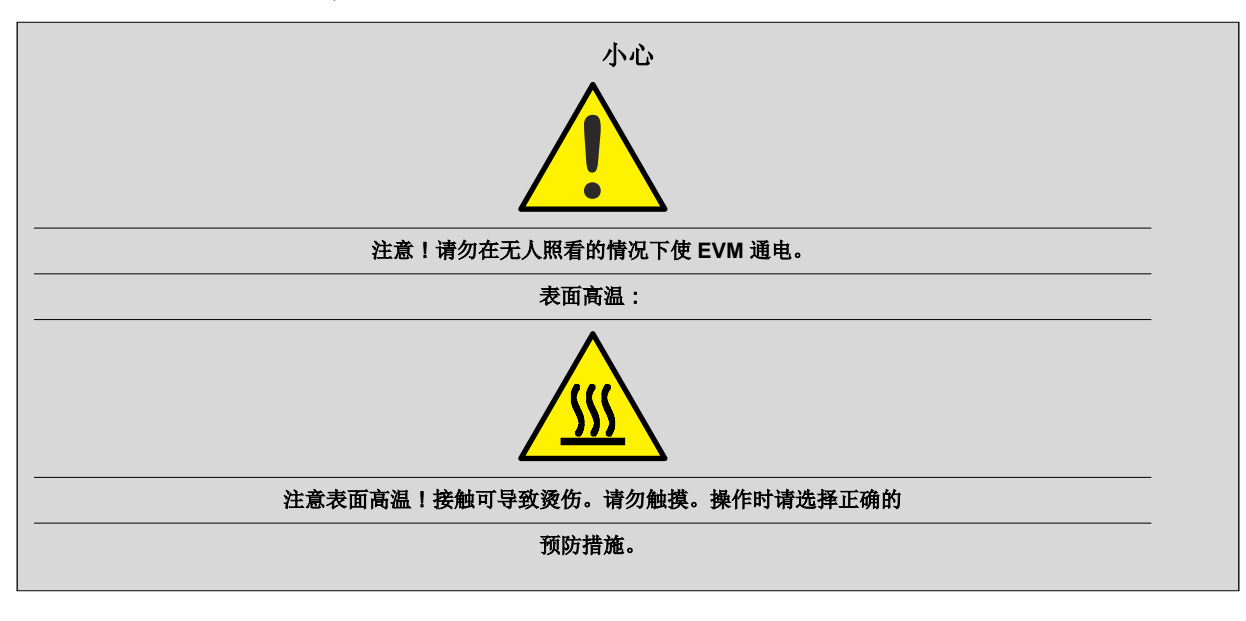

警告 **!** 在选择 LED 元件(并非此 EVM 随附元件)时,最终用户必须查阅 LED 制造商提供的 LED 数据表,确认 EN62471 风险分组等级,并查看所选 LED 可能对眼睛带来的危害。务必考虑并落 实使用有效的滤光和防护墨镜,并在观察强光源时充分了解周围的实验室环境,更大程度地降低或消 除上述风险,从而避免与暂时性失明相关的事故。

# <span id="page-3-0"></span>**3** 说明

本用户指南介绍了 TPS92642-Q1 5.0A 同步降压 IR LED 驱动器评估模块 (TPS92642EVM-203) 的规格、电路板 连接说明、特性、运行和使用情况。TPS92642-Q1 器件实施自适应导通时间平均电流模式控制功能, 经设计可与 分流 FET 调光技术和基于 LED 矩阵管理器的动态光束前照灯兼容。自适应导通时间控制功能可提供近乎恒定的 开关频率,频率设置范围为 100kHz 至 2.2MHz。电感器电流感应和闭环反馈功能可在较宽的输入电压、输出电压 和环境温度范围内实现 ±4% 以上的精度。

TPS92642EVM-203 提供高亮度 LED 驱动器,正常工作时的输入电压范围为 5.5V 至 36V(标称电压 24V)。 EVM 设置的默认输出电流设置为 3.5A (可编程至 5A),适用于在 2.1MHz 下运行的约 3V 至近 32V 之间的 IR LED 堆栈。TPS92642-Q1 有助于提供高效率、快速 PWM 调光和精确的宽范围模拟调光。

### **3.1** 典型应用

此转换器设计描述了如何使用表 [3-3](#page-8-0) 中所列规格的 TPS92642-Q1 作为 LED 驱动器。对于具有不同输入电压范围 或不同输出电压范围的应用,请参阅 *[TPS92642-Q1](https://www.ti.com/lit/pdf/https://www.ti.com/lit/gpn/tps92642-q1)* 汽车 *5A* 同步降压 *IR LED* 驱动器 数据表。

# **3.2** 特性

- 符合面向汽车应用的 AEC-Q100 标准
	- 1 级:–40°C 至 125°C 的工作环境温度范围
	- 器件 HBM 分类等级 H1C
	- 器件 CDM 分类等级 C2
- 开关逐周期过流保护
- 标称开关频率
	- 2.1MHz
- 5.5V 至 36V 的宽输入电压范围
- 自适应导通时间平均电流控制
- LED 开路和短路故障监控和报告
- 开关过热保护
- 高级调光操作
	- 精确模拟调光
	- 支持外部 PWM 调光输入

#### <span id="page-4-0"></span>**3.3** 连接器和测试点说明

本节对 EVM 上的连接器和测试点进行了说明,并介绍了如何正确地连接、设置和使用 TPS92642EVM-203。

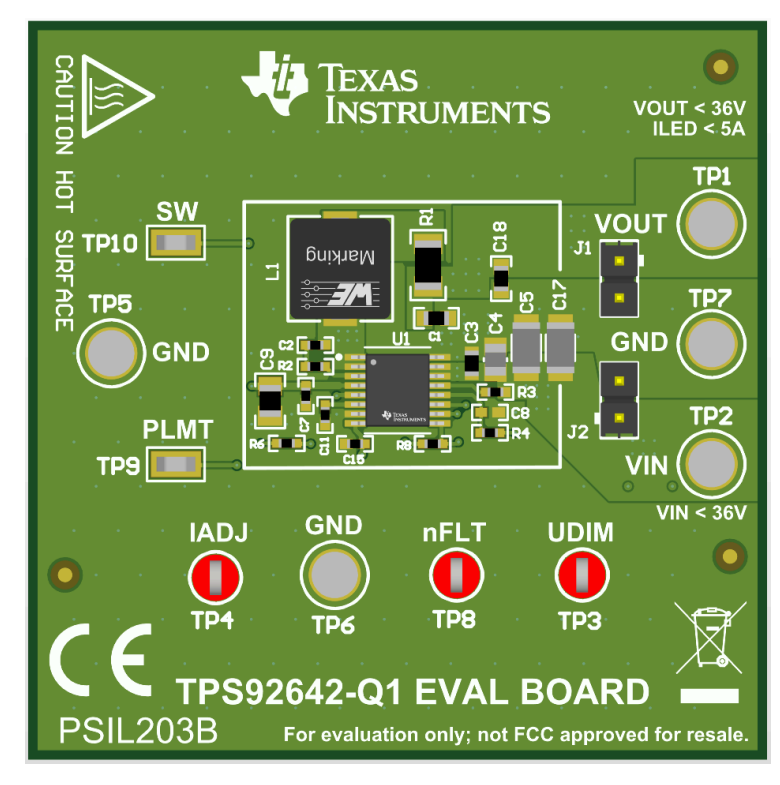

图 **3-1. TPS92642EVM-203** 顶视图 – **EVM** 功能和特性

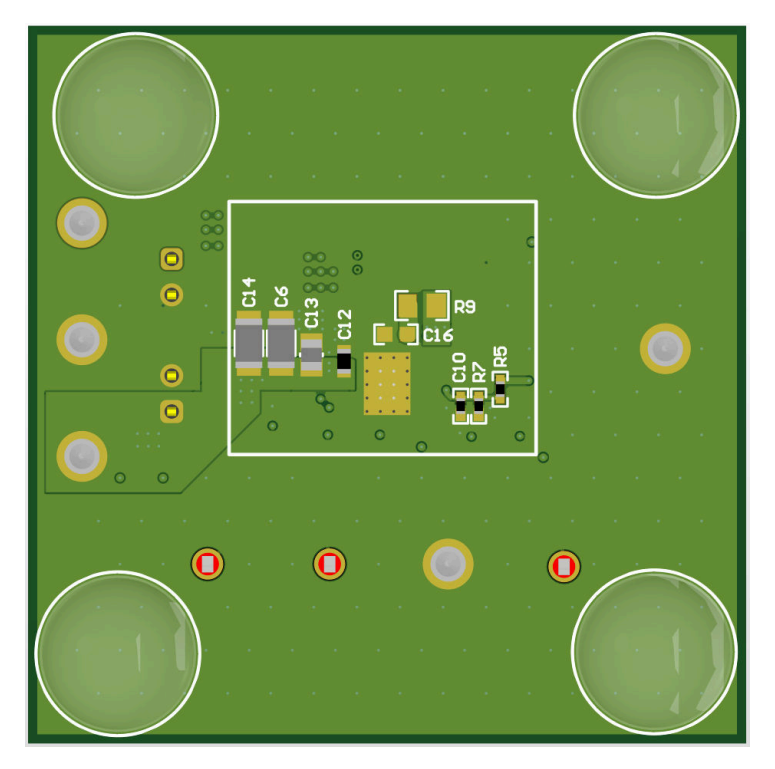

图 **3-2. TPS92642EVM-203** 底视图 – **EVM** 功能和特性

<span id="page-5-0"></span>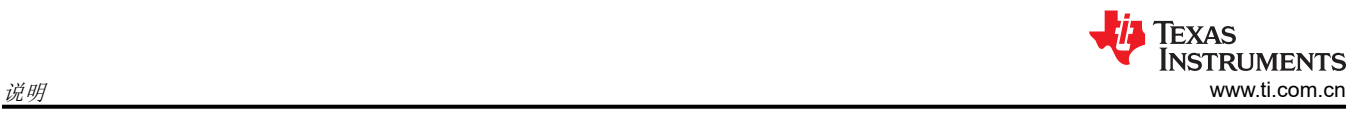

图 3-3 和表 3-1 介绍了连接器名称、位置和说明。

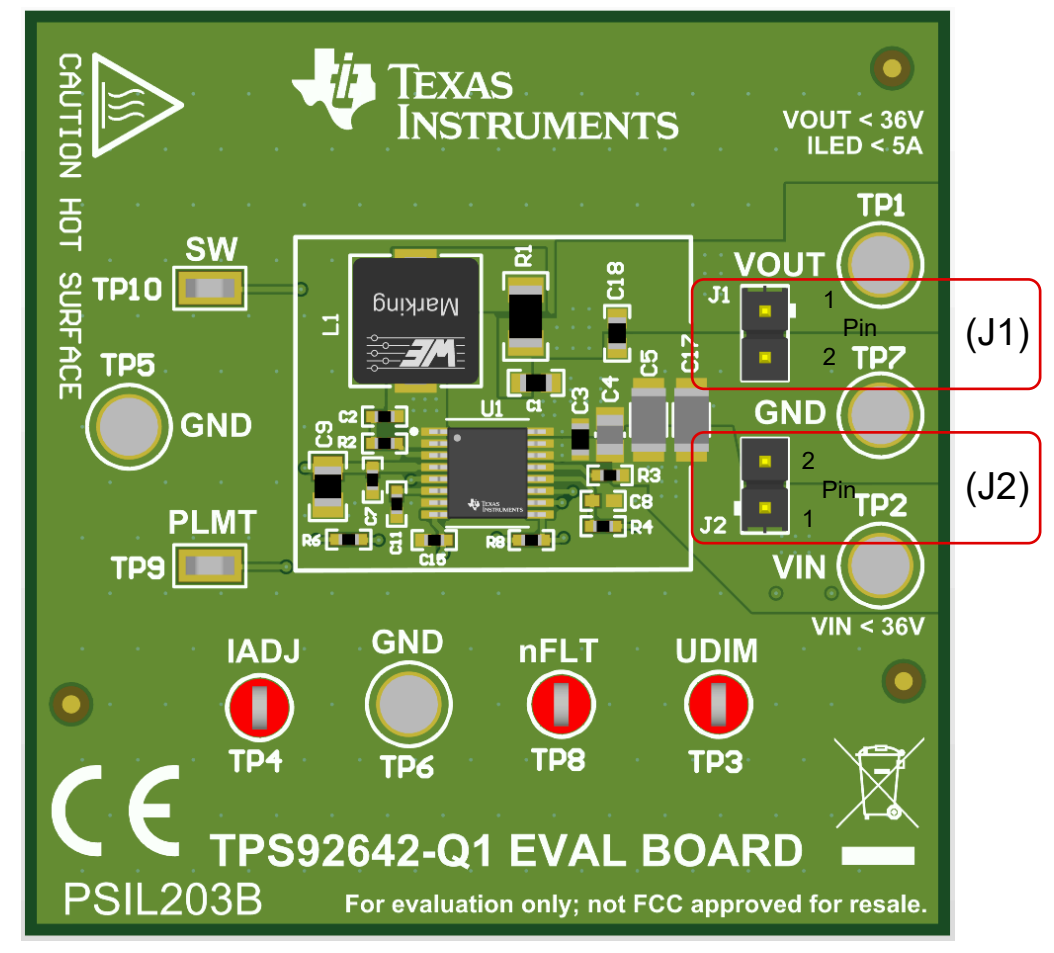

#### 图 **3-3. TPS92642EVM-203** 连接器名称和位置

#### 表 **3-1.** 连接器

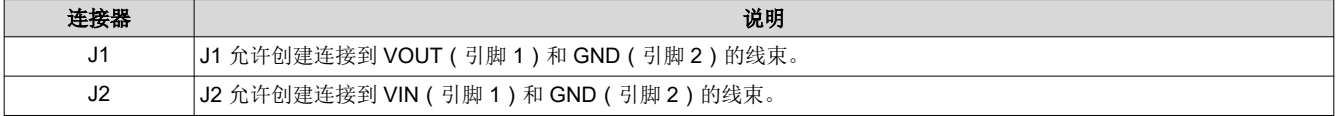

<span id="page-6-0"></span>图 3-4 和表 3-2 介绍了测试点名称、位置和说明。

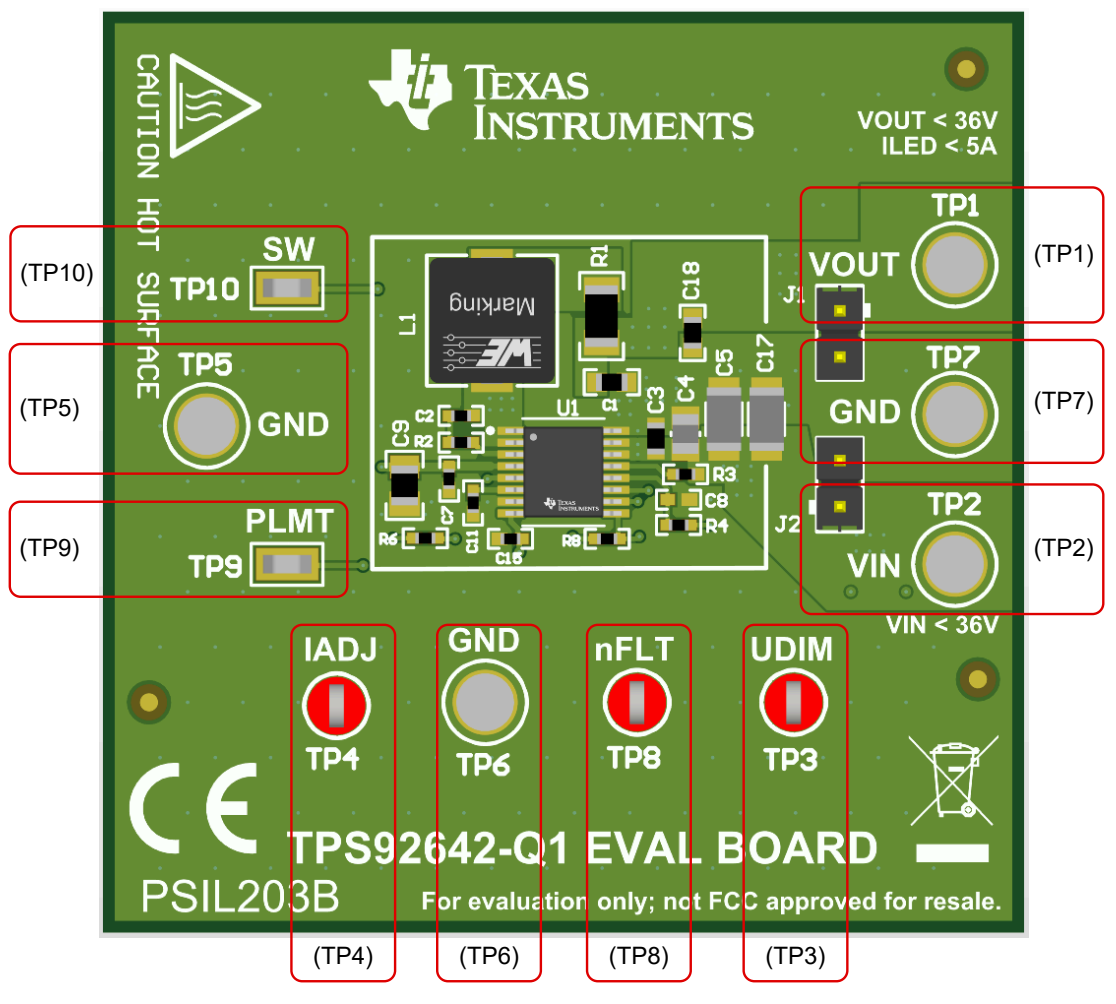

图 **3-4. TPS92642EVM-203** 测试点名称和位置

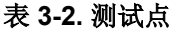

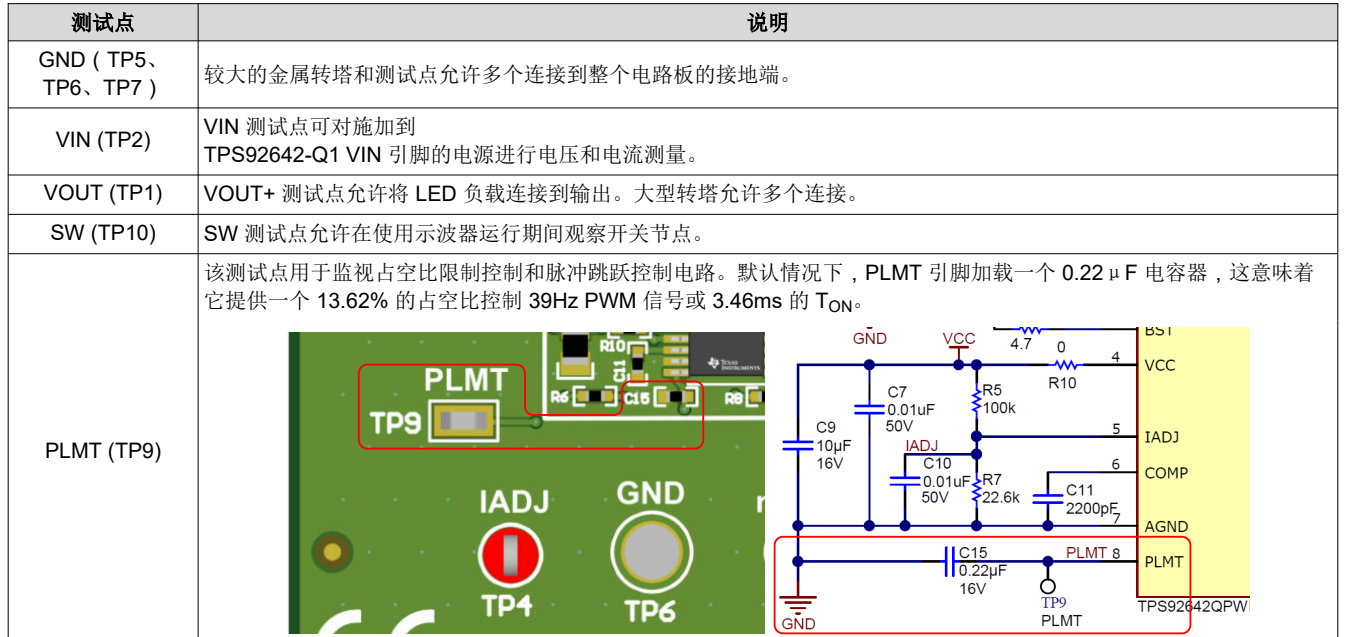

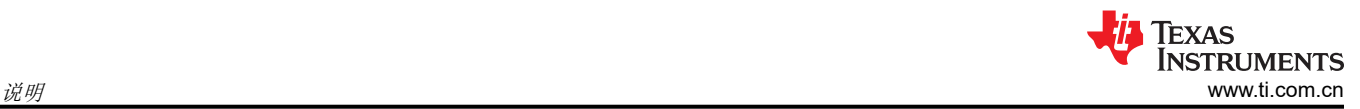

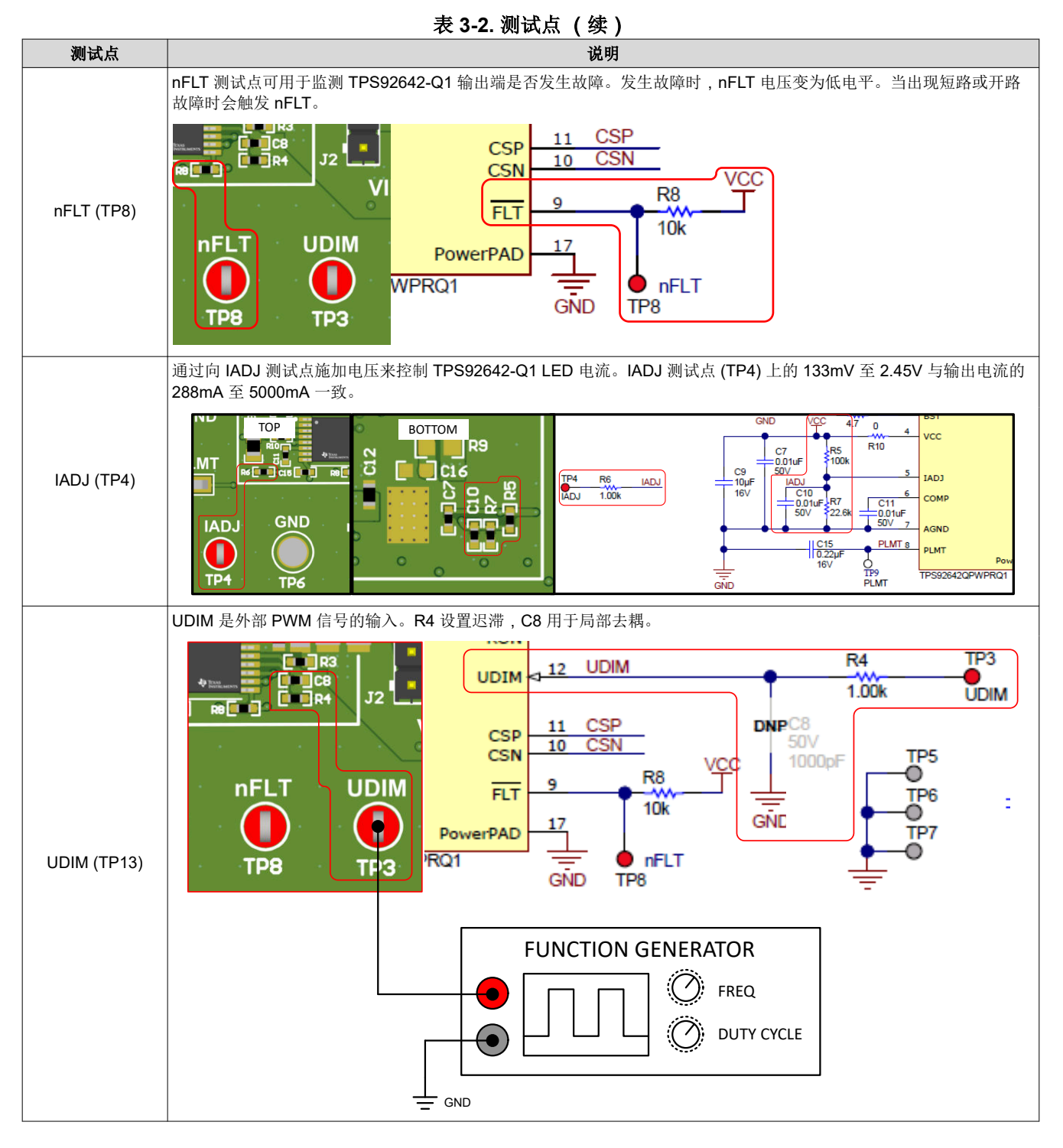

### <span id="page-8-0"></span>**3.4** 电气性能规格

表 3-3 列出了 EVM 电气性能规格。此配置旨在以 20V 至 26V (24V 标称值) 的输入电压范围驱动高达 5A 的 1 至 2 个 LED。此配置还设计为以大约 2.1MHz 运行,以实现经优化的尺寸。该器件可以在较低的输入电压下运 行,但此 EVM 设置为符合以下参数。

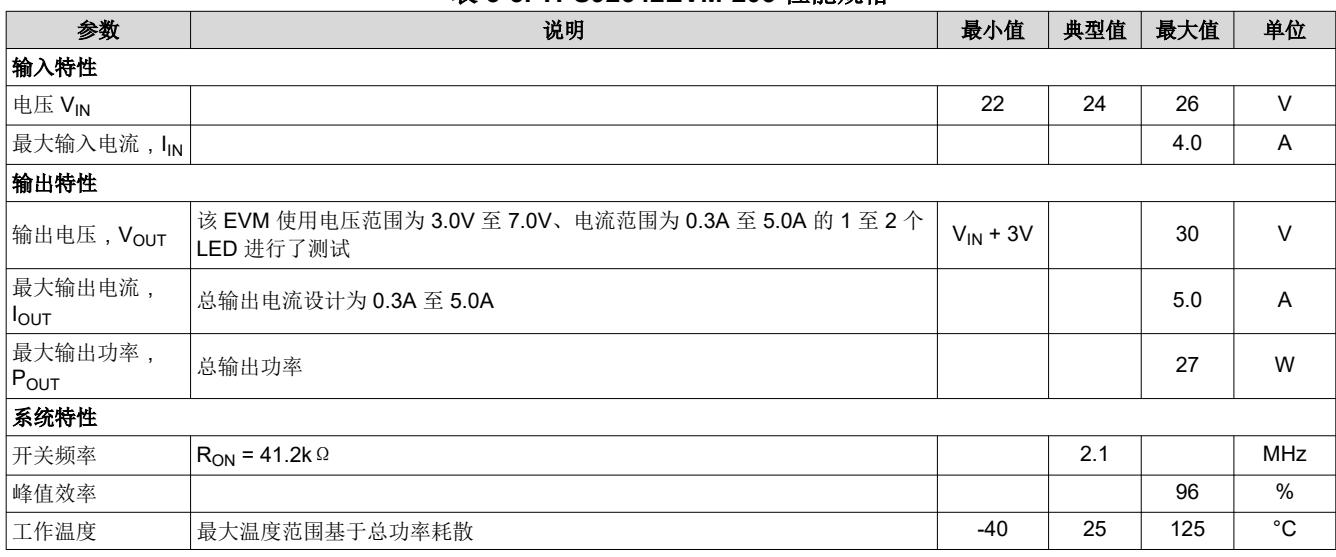

<span id="page-9-0"></span>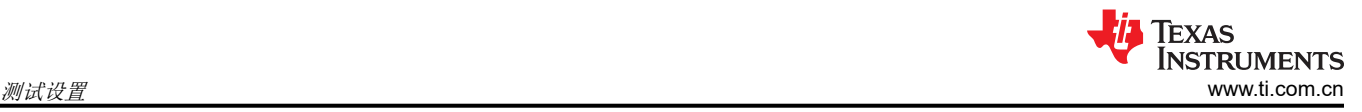

# **4** 测试设置

TPS92642EVM-203 可以通过多种不同的方式进行连接。图 4-1 所示为一个典型的测试设置。

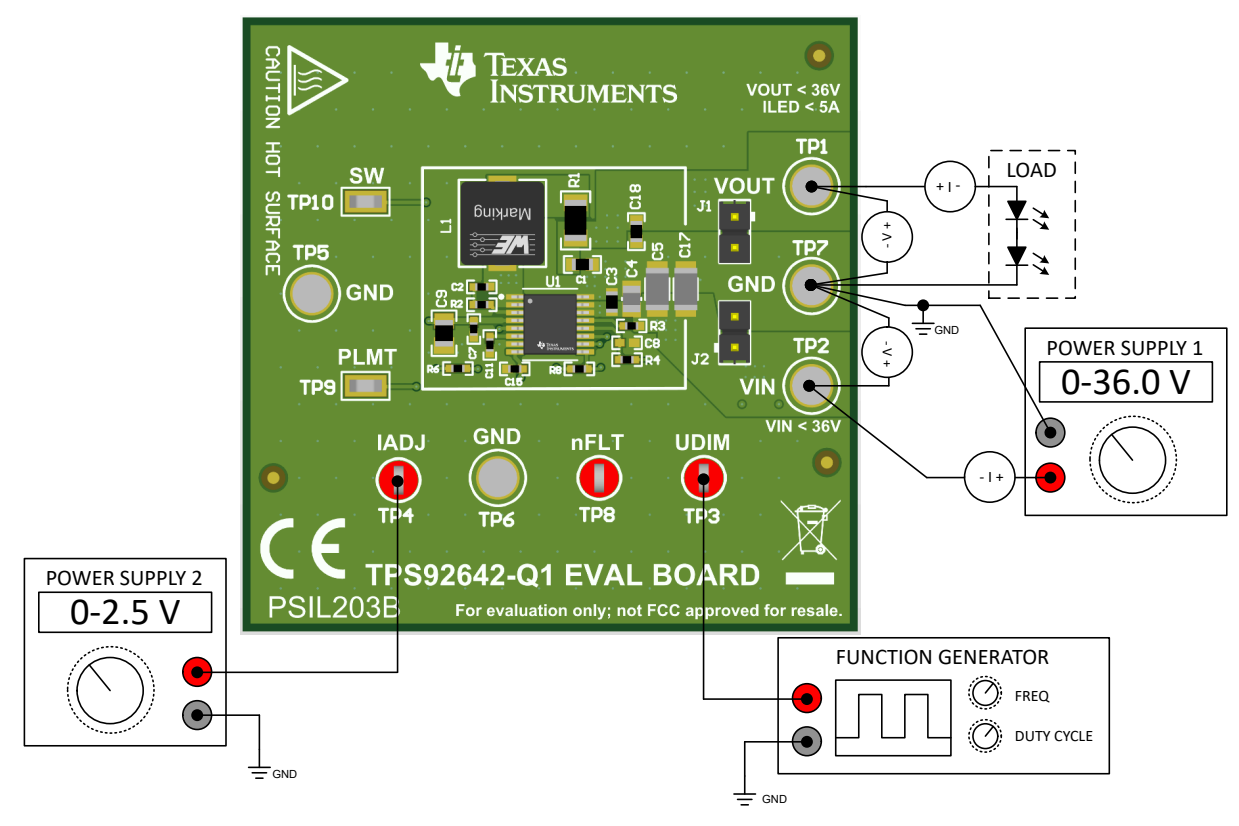

图 **4-1. TPS92642EVM-203** 典型测试设置

#### **4.1** 输入电源和 **LED** 负载连接

LED 将如图 4-2 所示连接, 其中 LED 的阳极将连接到 VOUT+ 测试点或通过 J1 或 VOUT+ (TP1), 并将 LED 的 阴极连接到 GND (TP7)。输入电源可以使用线束通过接头 J2 连接,也可以使用测试电缆通过 VIN (TP2) 和 GND (TP7) 连接。

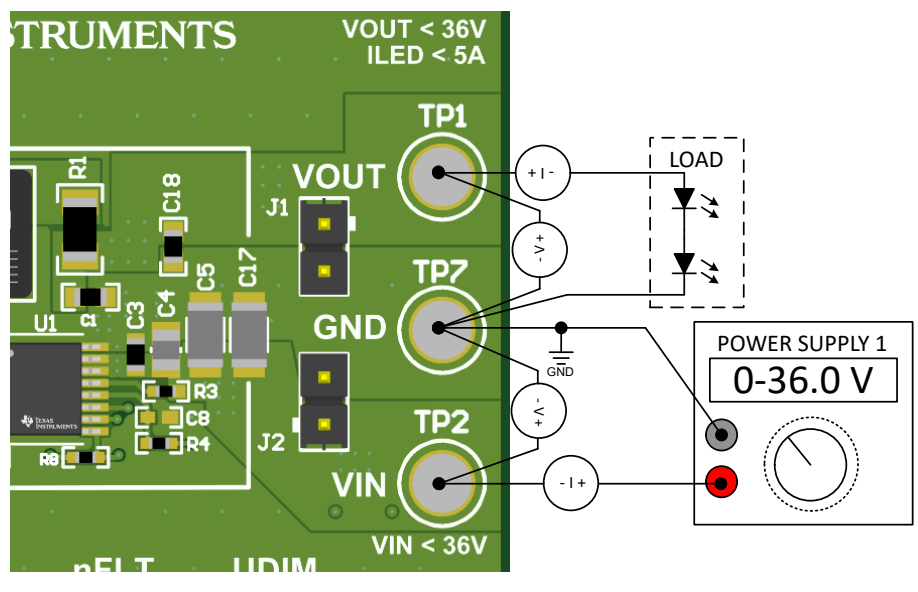

图 **4-2. VIN** 和 **VOUT+ (LED)** 连接

#### <span id="page-10-0"></span>**4.2** 脉冲占空比限值 **(PLMT)** 控制

TPS92642-Q1 采用内部模拟电路来限制输出电流 ILED 的导通时间 tON(LMT) 和关断时间 tOFF(LMT)。如图 4-3 所 示,器件由宽度小于 t<sub>ON(LMT)</sub> 的外部 UDIM 脉冲控制。任何大于 t<sub>ON(LMT)</sub> 的外部 UDIM 脉冲都会被截断,以保持 D<sub>PLMT</sub> 的最大固定占空比。在 PLMT 关闭期间, 该器件会消隐 UDIM 信号, 从而抑制外部 UDIM 输入端可能存在 的任何杂散脉冲。关断时间是由外部电容 C<sub>PLMT</sub> 设置的周期 t<sub>PLMT</sub> 的函数。方程式 1 中给出了 t<sub>PLMT</sub>、t<sub>ON(LMT)</sub> 和 DPLMT 之间的关系。

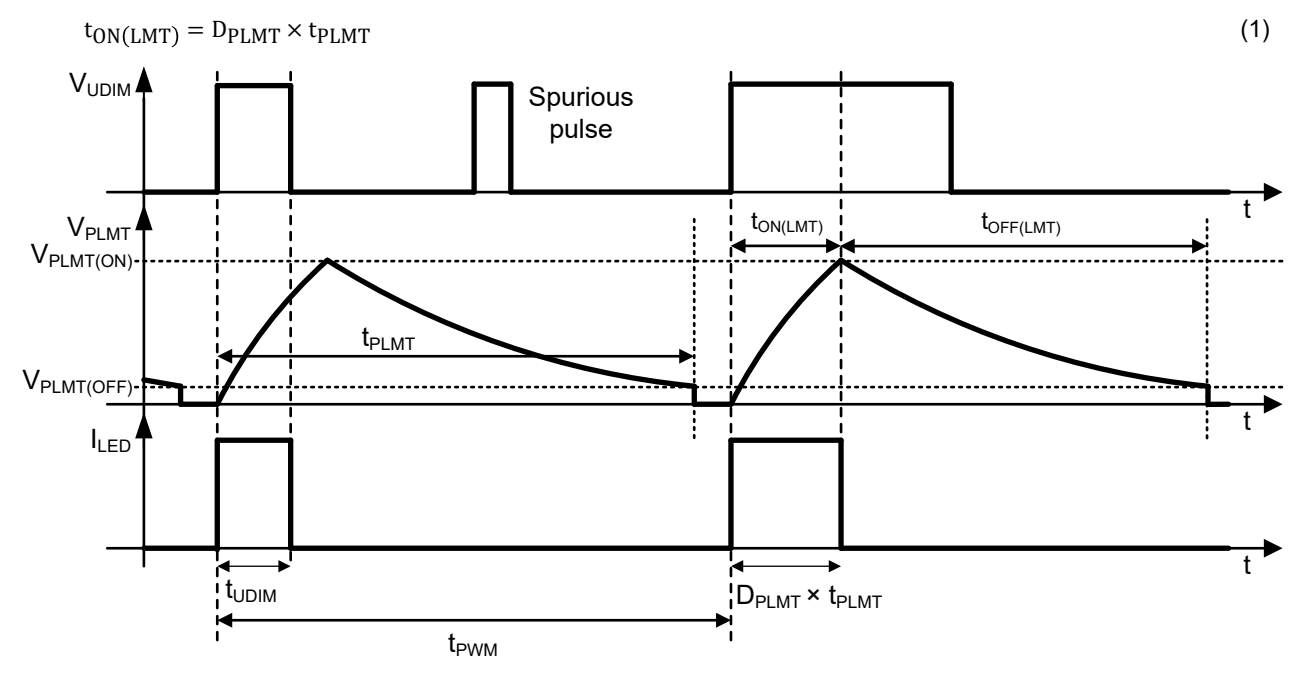

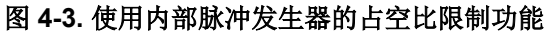

此机制旨在帮助限制由于 DMS 应用和内部电路中的错误条件而导致的红外线光的过度暴露,如图 4-4 中所示。 R<sub>PLMT(PU)</sub> 和 R<sub>PLMT(PD)</sub> 的比率受到严格控制, 以保持准确的 D<sub>PLMT</sub>。

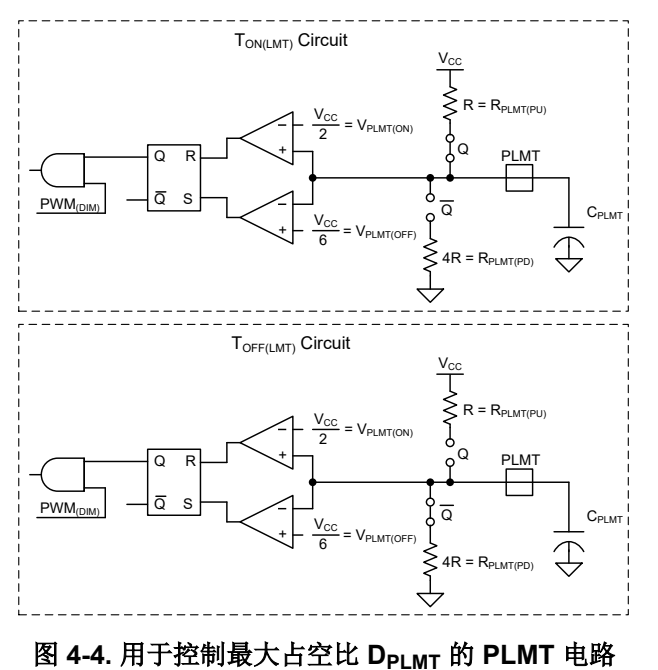

所需的脉冲周期 t<sub>PLMT</sub> 由外部电容 C<sub>PLMT</sub> 设置, 如[方程式](#page-11-0) 2 所示。

<span id="page-11-0"></span>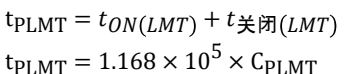

方程式 3 和方程式 4 和给出了最大脉冲导通持续时间 toN(LMT) 和最小关断持续时间 toFF(LMT)。

$$
t_{\text{ON(LMT)}} = -\left(\ln\left(1 - \frac{V_{\text{PLMT\_ON}}}{V_{\text{CC}}}\right)\right) \times R_{\text{PLMT(PU)}} \times C_{\text{PLMT}} \tag{3}
$$
\n
$$
t_{\text{HT}}(LMT) = 0.6931 \times R_{\text{PLMT(PU)}} \times C_{\text{PLMT}}
$$

$$
t_{\text{LMT}} = -\left(\ln\left(\frac{V_{\text{PLMT\_OFF}}}{V_{\text{PLMT\_ON}}}\right)\right) \times R_{\text{PLMT(PD)}} \times C_{\text{PLMT}} \tag{4}
$$
\n
$$
t_{\text{OFF(LMT)}} = 1.1 \times R_{\text{PLMT(PD)}} \times C_{\text{PLMT}}
$$

对于大于 2.65A 的 LED 电流设定点,最大脉冲持续时间受到系统中开关噪声的影响。方程式 5 中给出了作为 LED 电流函数的最大脉冲持续时间。由于关断持续时间 toFF 不变,因此占空比会随着 LED 电流的增加而降低。

 $t_{\text{ON(LMT)}} = 0.6931 \times R_{\text{PLMT(PU)}} \times C_{\text{PLMT}} - 1.76 \times 10^{-2} \times (I_{\text{LED}} - 2.5) \times t_{\text{PLMT}}$  (5)

TPS92642EVM-203 默认设置为 39Hz 的 PWM 频率限制和 13.6% 的占空比限制。通过向 UDIM 引脚 (TP3) 施加 PWM 信号来测试占空比控制。使用 PLMT 测试点 (TP9) 监控 PLMT 电路。

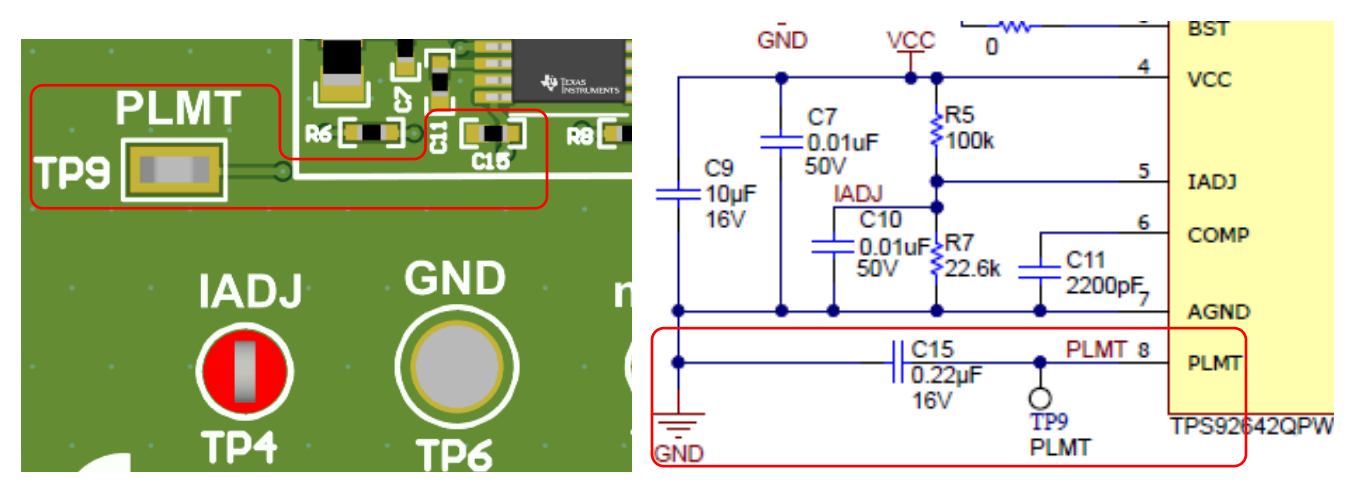

图 **4-5.** 用于监控 **PLMT** 电路的测试点

#### **4.3** 使用 **IADJ** 进行模拟调光

模拟调光由 IADJ (TP4) 测试点或使用连接到 VCC 的电阻分压器进行控制。IADJ 引脚上的电压根据方程式 6 设置 LED 调节电流。

$$
I_{LED} = \frac{V_{IADJ}}{14 \times R_{CS}}
$$
 (6)

Texas

(2)

<span id="page-12-0"></span>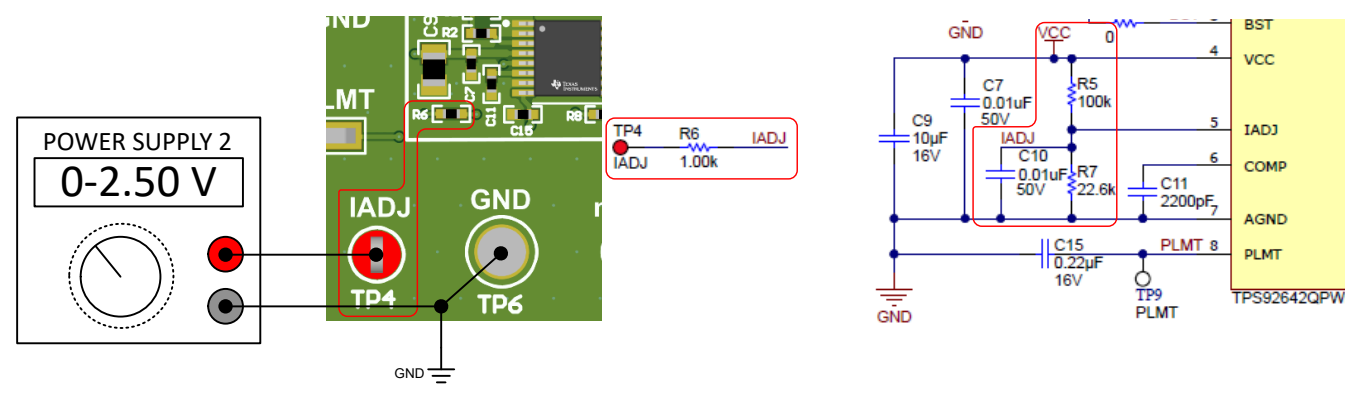

图 **4-6.** 使用外部电源的 **IADJ**

电阻分压器有一个占位符。必须根据所需的 ILED 计算 RFB2 (R7) 和 RFB1 (R12)。请参阅图 4-7 了解电路图, 方程 式 7 是设置 LED 电流的公式。

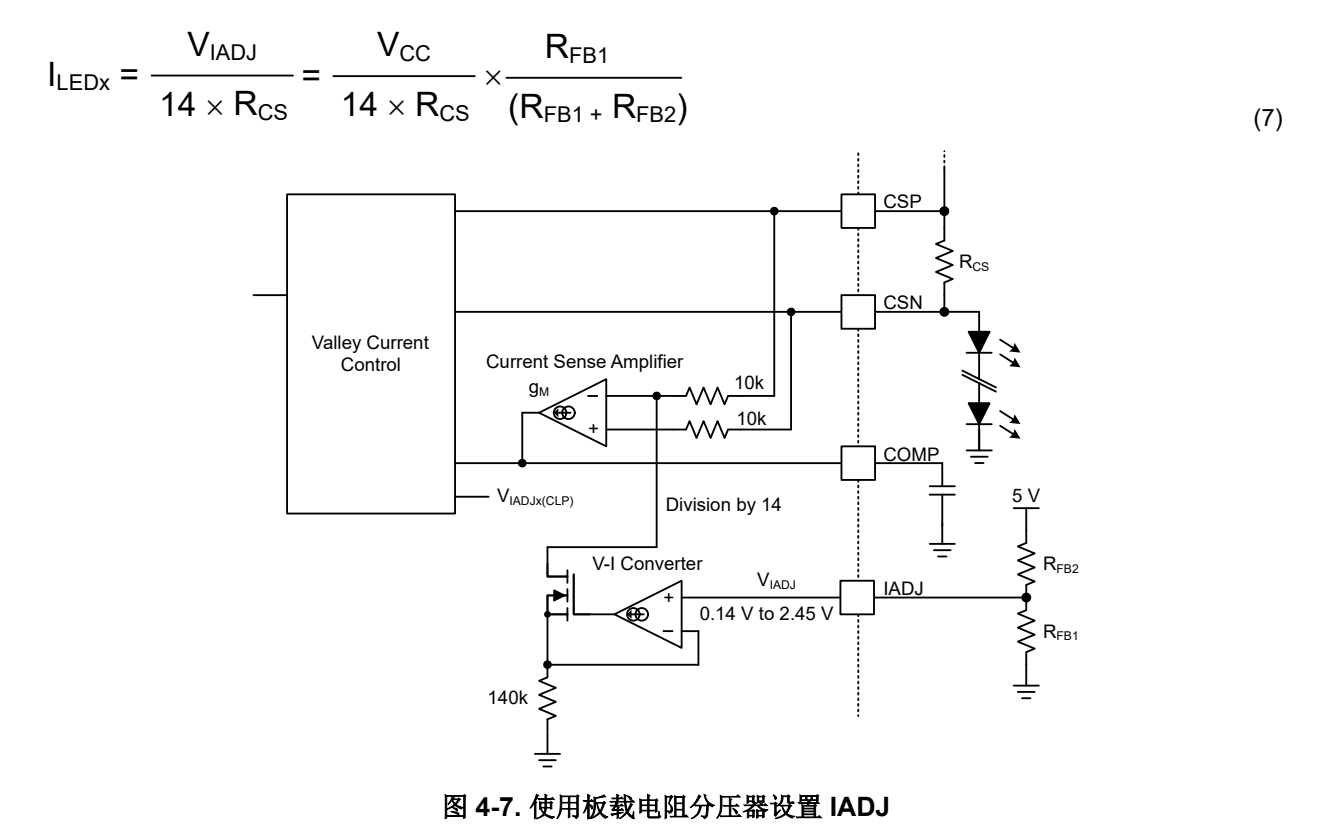

R<sub>CS</sub> R1 的默认值为 33mΩ、R7 为 22.8kΩ,R5 为 100kΩ。请参阅方程式 8。结果产生 2.0A 的默认脉冲电流。

$$
I_{LEDx} = \frac{V_{IADJ}}{14 \times R_{CS}} = \frac{V_{CC}}{14 \times R_{CS}} \times \frac{R_{FB1}}{(R_{FB1} + R_{FB2})} = \frac{5V}{14 \times 0.033} \times \frac{22.6 \text{ k}}{(22.6 \text{ k} + 100 \text{ k})} = 2.0 \text{ A}
$$

#### **4.4** 使用 **nExt\_PWM** 测试点进行 **PWM** 调光

可以通过 UDIM 测试点来实现 PWM 调光。UDIM 有一个用于控制迟滞的电阻器 (R4) 和一个用于局部去耦的电容 器 (C8), 如图 [4-8](#page-13-0) 所示。

<span id="page-13-0"></span>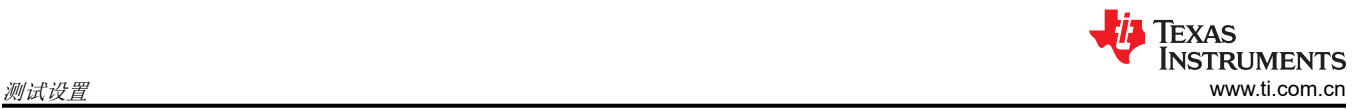

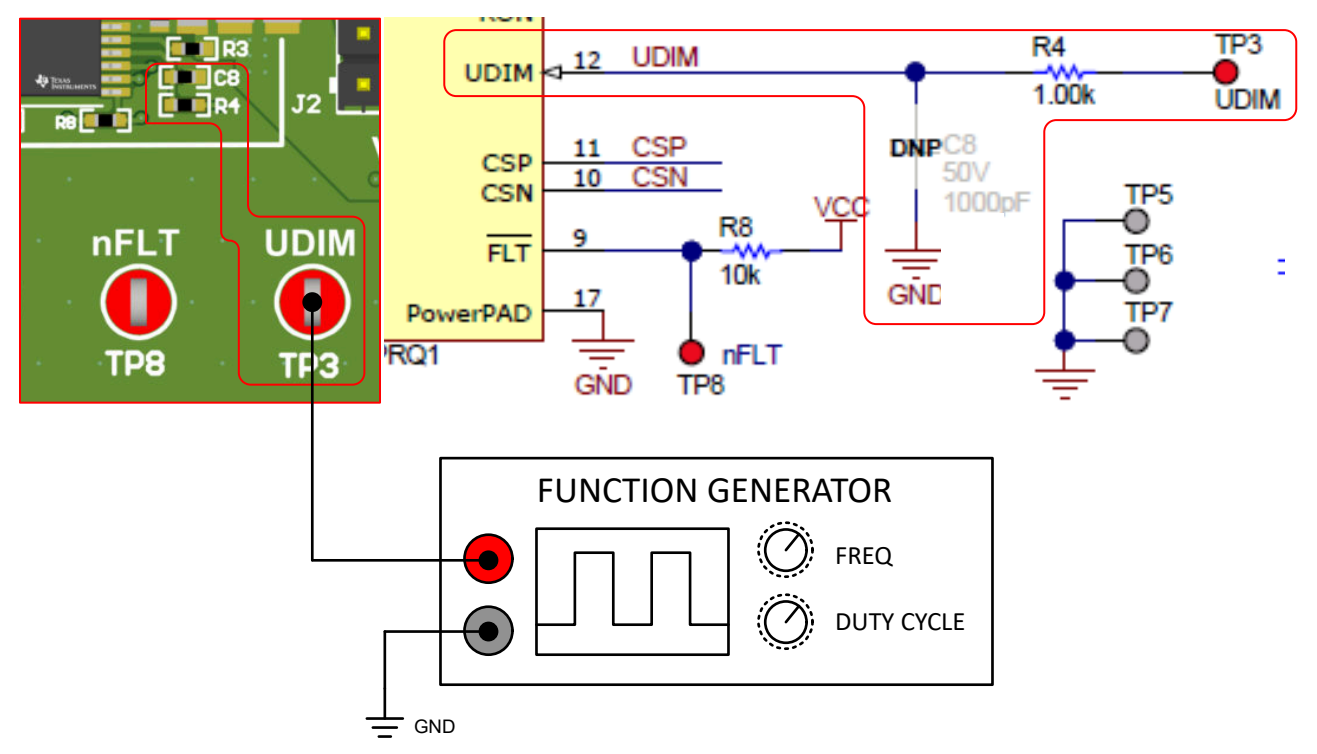

#### 图 **4-8.** 使用 **UDIM** 进行 **PWM** 调光

### **4.5** 使用 **RON** 的开关频率设定点

TPS92642EVM-203 的默认设置为 2.1MHz 开关频率。如果需要 100kHz 和 2.1MHz 之间的开关频率操作,则必 须更改电感器 (L1) 和 R<sub>ON</sub> (R3)。

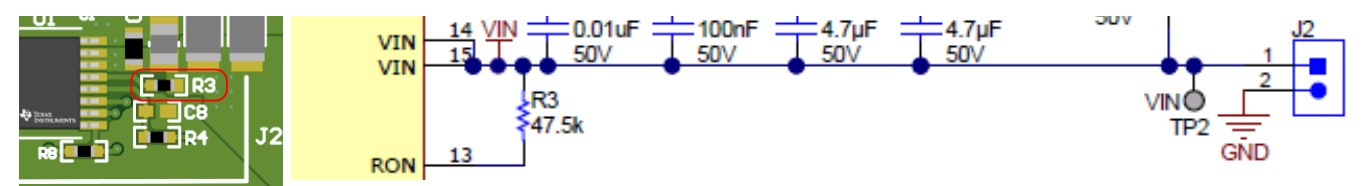

图 **4-9.** 基于 **RON (R3)** 的开关频率选择

## <span id="page-14-0"></span>**5** 性能数据和典型特性曲线

图 5-1 至图 [5-6](#page-16-0) 展示了 TPS92642EVM-203 的典型性能曲线。

#### **5.1** 效率

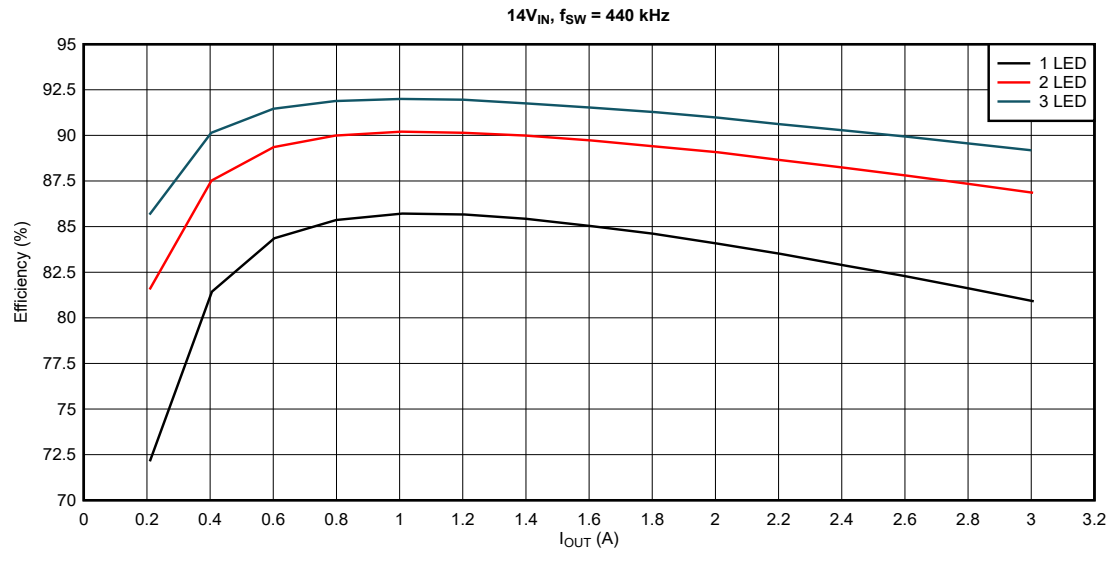

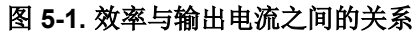

#### **5.2** 模拟调光

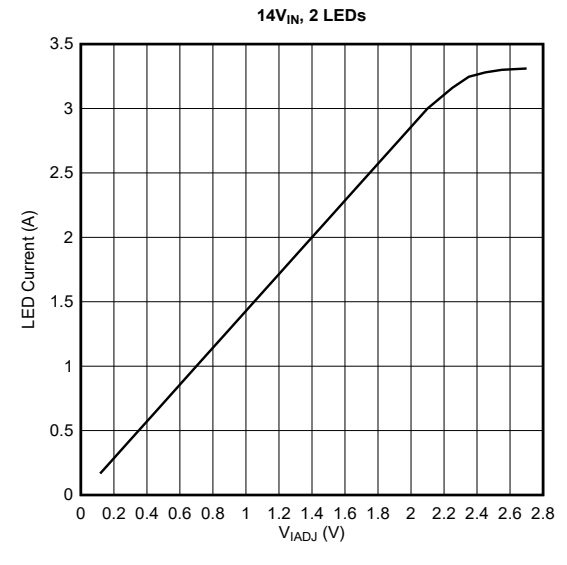

图 **5-2.** 输出电流与 **IADJ** 电压间的关系,**24V** 输入、**2** 个 **LED**

# <span id="page-15-0"></span>**5.3 PWM** 调光

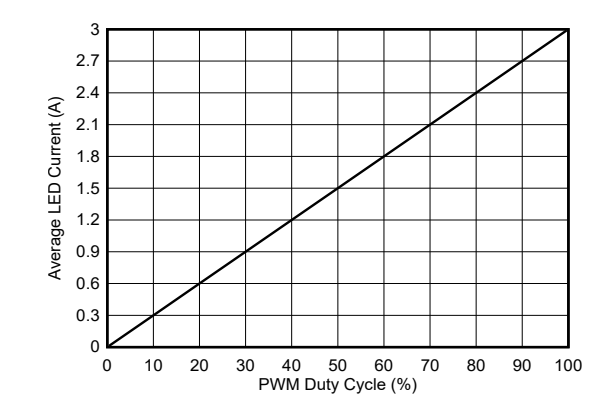

图 **5-3.** 输出电流与 **PWM** 占空比 **(250Hz)** 的关系,**24V** 输入、**2** 个 **LED**

#### **5.4 PWM** 调光波形

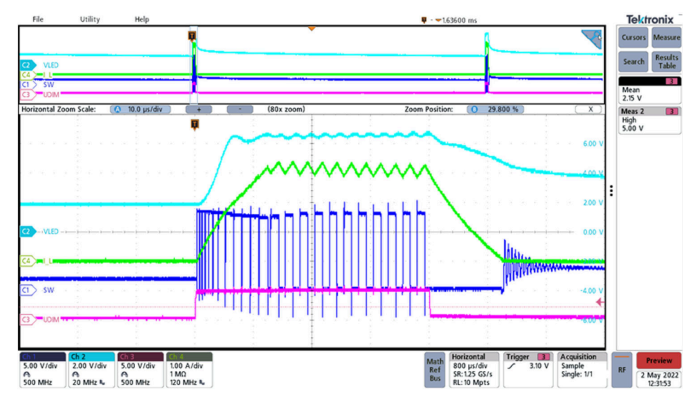

图 **5-4. 1%** 占空比 **250Hz PWM**,输入电压 **= 14V**,**2** 个 **LED**

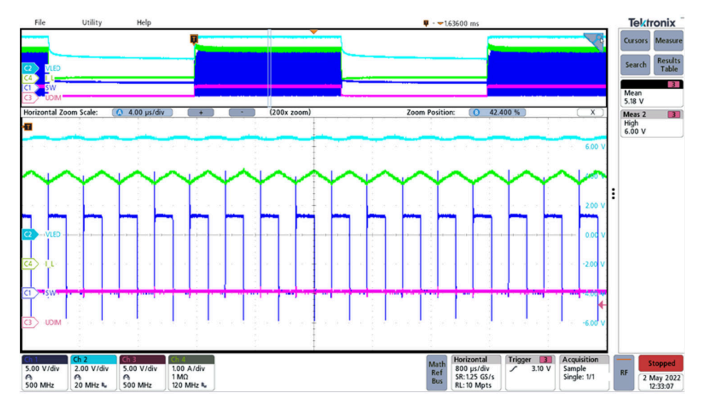

图 **5-5. 50%** 占空比 **250Hz PWM**,输入电压 **= 14V**,**2** 个 **LED**

<span id="page-16-0"></span>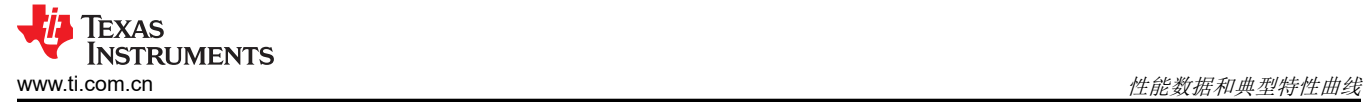

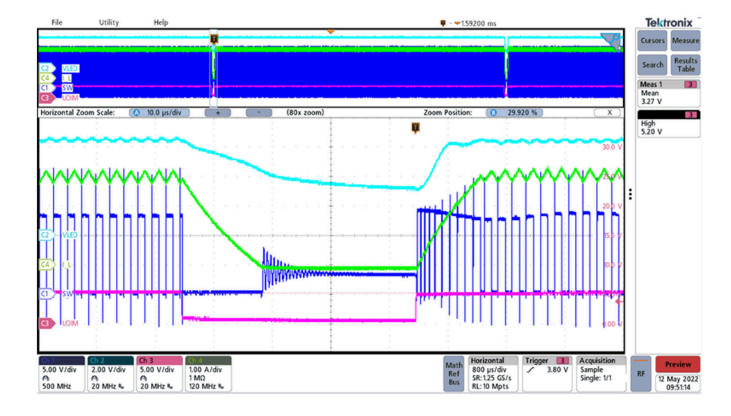

图 **5-6. 99%** 占空比 **250Hz PWM**,输入电压 **= 14V**,**2** 个 **LED**

# **6** 原理图

图 [6-1](#page-18-0) 和图 [6-2](#page-19-0) 展示了 EVM 原理图。

<span id="page-17-0"></span>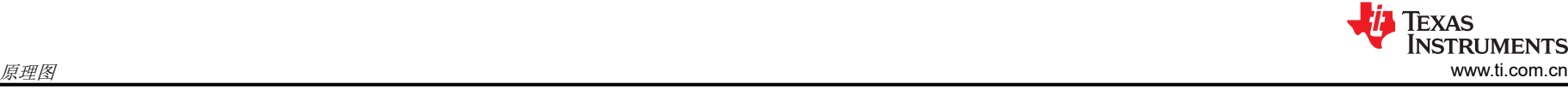

<span id="page-18-0"></span>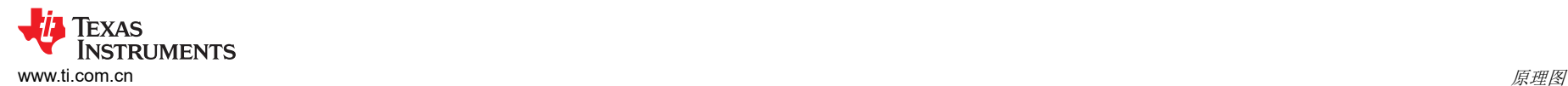

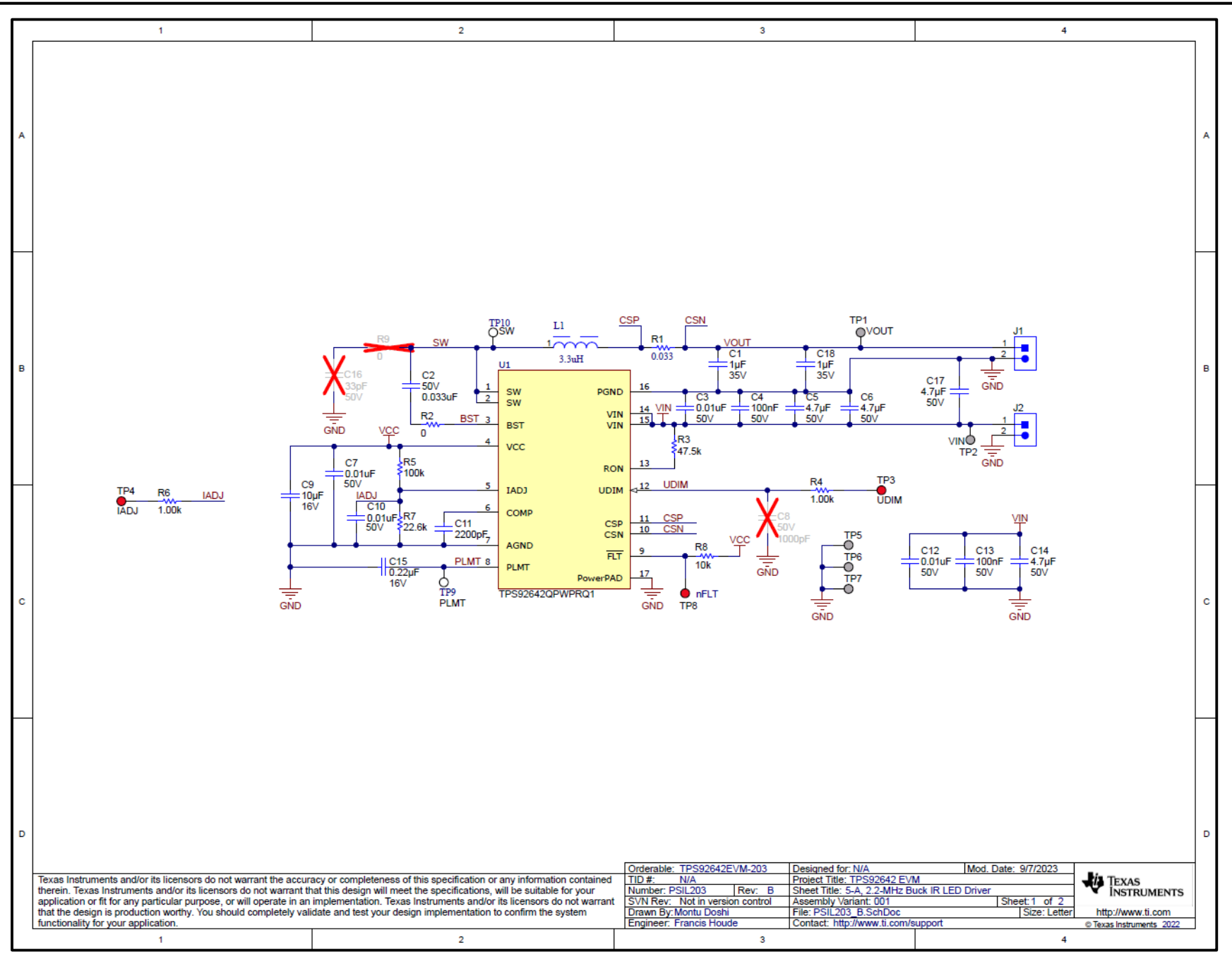

#### 图 **6-1. TPS92642EVM-203** 原理图第 **1** 页

[English Document: SNVU821](https://www.ti.com/lit/pdf/SNVU821) Copyright © 2023 Texas Instruments Incorporated

<span id="page-19-0"></span>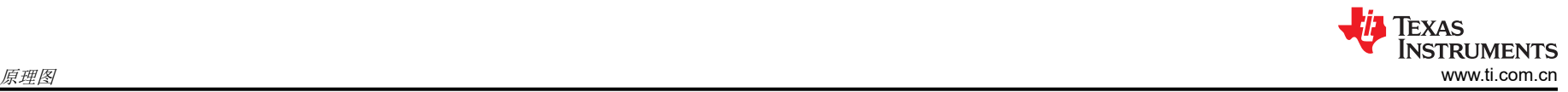

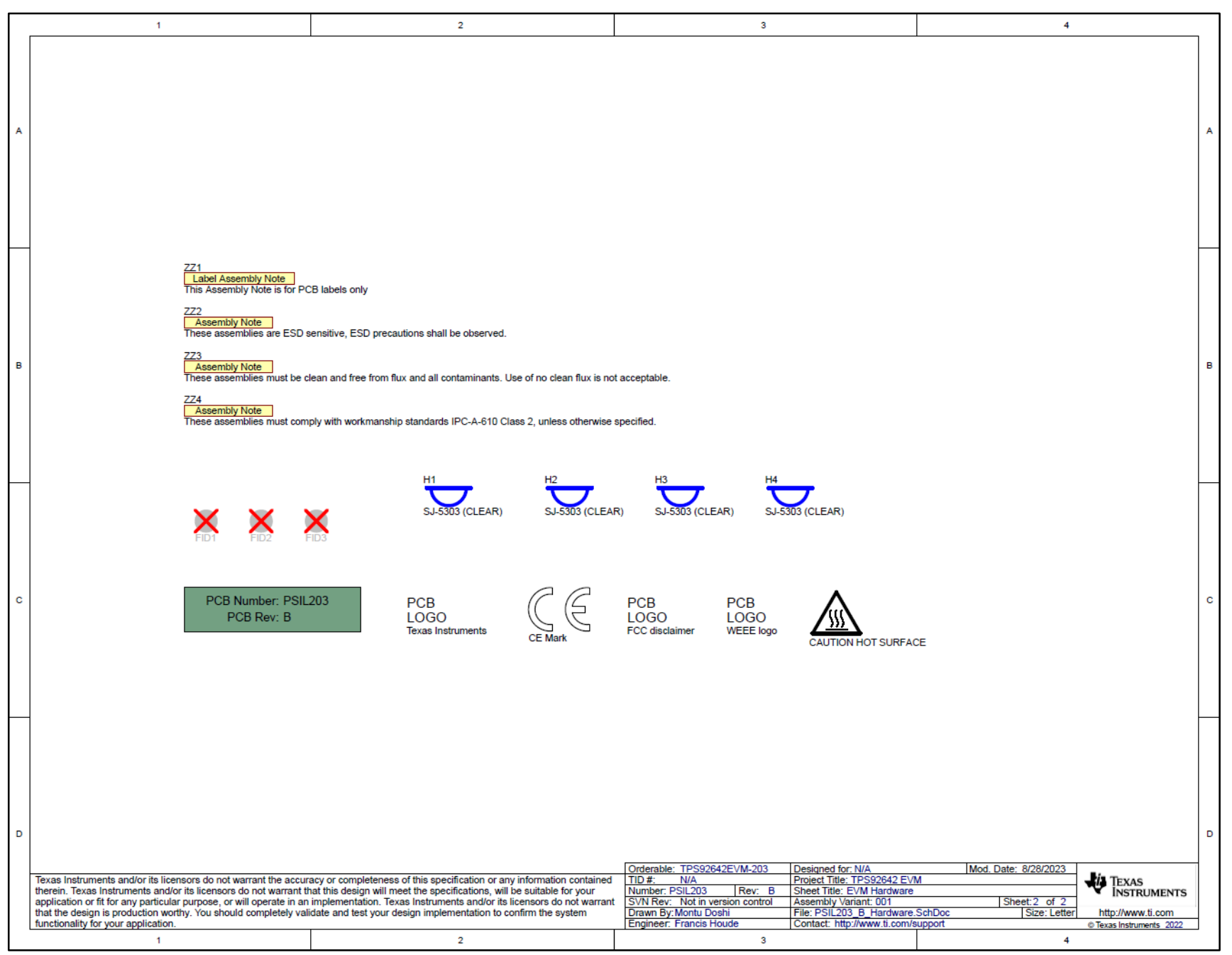

#### 图 **6-2. TPS92642EVM-203** 原理图第 **2** 页 20 *TPS92642-Q1* 评估模块用户指南 [ZHCUBJ6](https://www.ti.com.cn/cn/lit/pdf/ZHCUBJ6) – NOVEMBER 2023

[提交文档反馈](https://www.ti.com/feedbackform/techdocfeedback?litnum=ZHCUBJ6&partnum=TPS92642EVM-203)

# <span id="page-20-0"></span>**7 PCB** 布局

图 7-1、图 7-2、图 [7-3](#page-21-0) 和图 [7-4](#page-21-0) 展示了 TPS92642EVM-203 印刷电路板的设计。

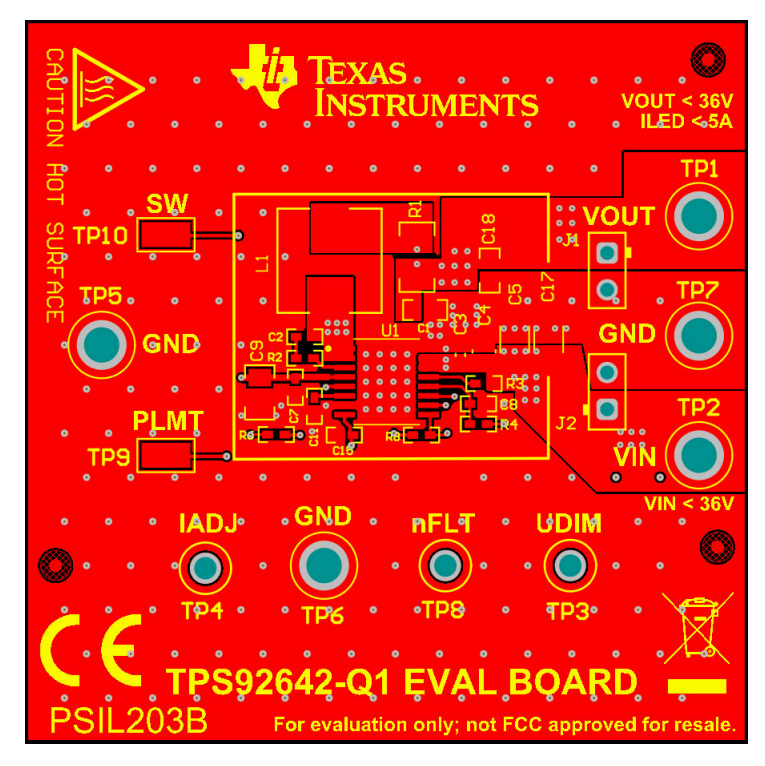

图 **7-1.** 顶层和顶部覆盖层(顶视图)

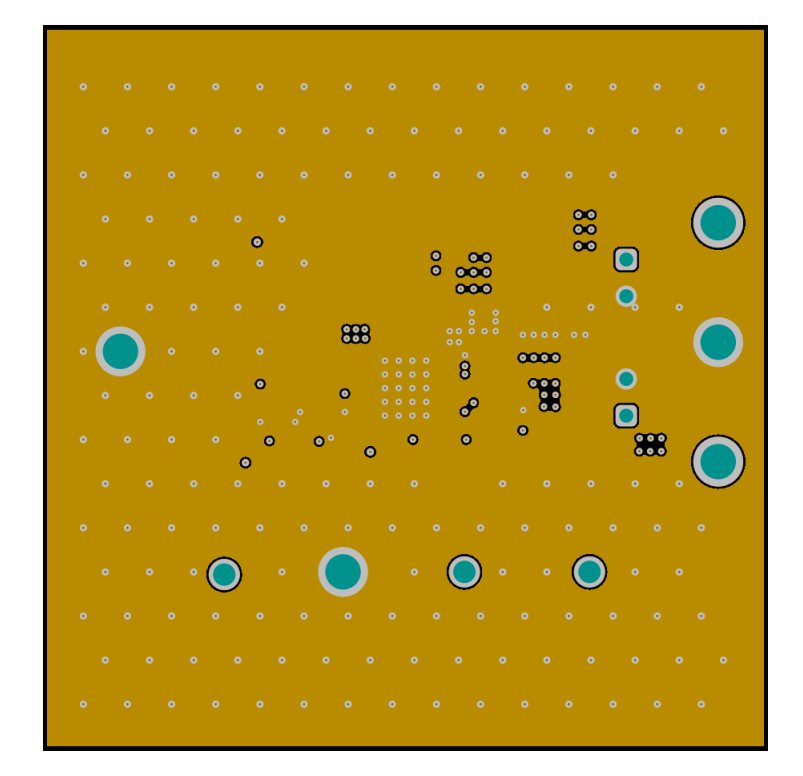

图 **7-2.** 信号层 **1**

<span id="page-21-0"></span>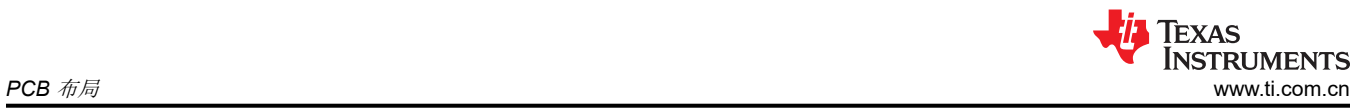

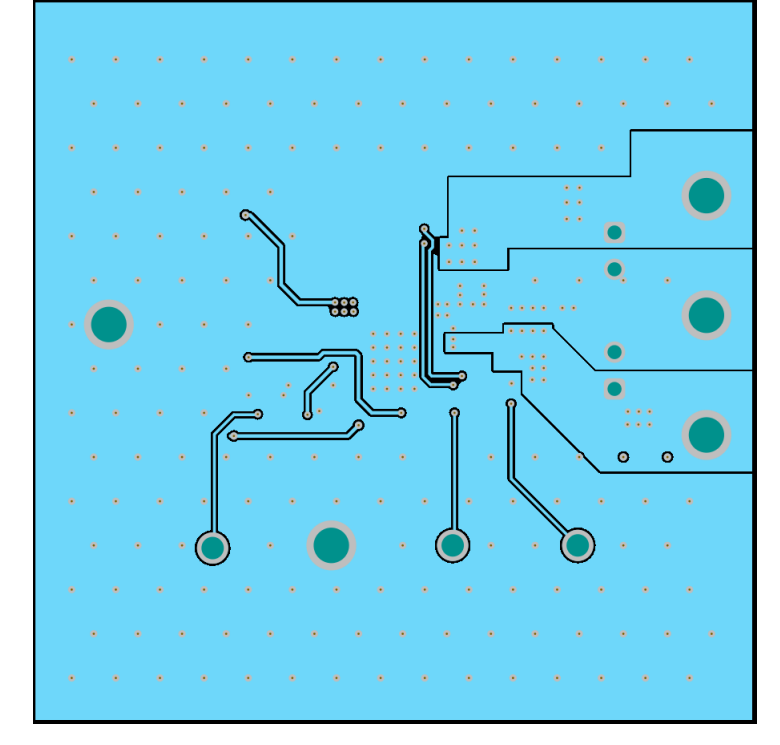

图 **7-3.** 信号层 **2**

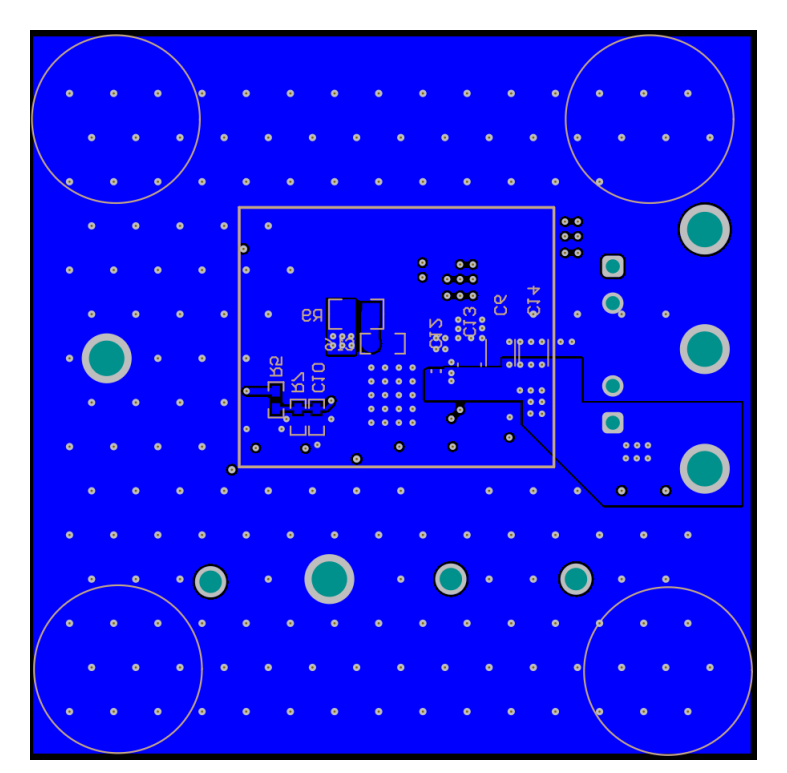

图 **7-4.** 底层和底部覆盖层(底视图)

<span id="page-22-0"></span>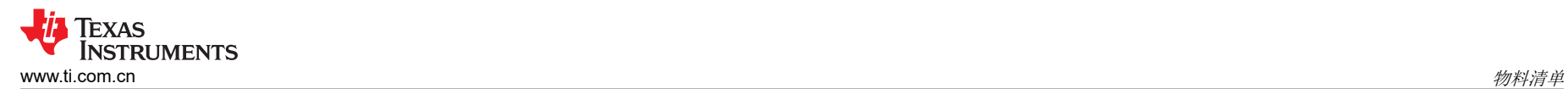

# **8** 物料清单

表 8-1 所含的 TPS92642EVM-203 元件列表基于图 [6-1](#page-18-0) 中所示原理图。

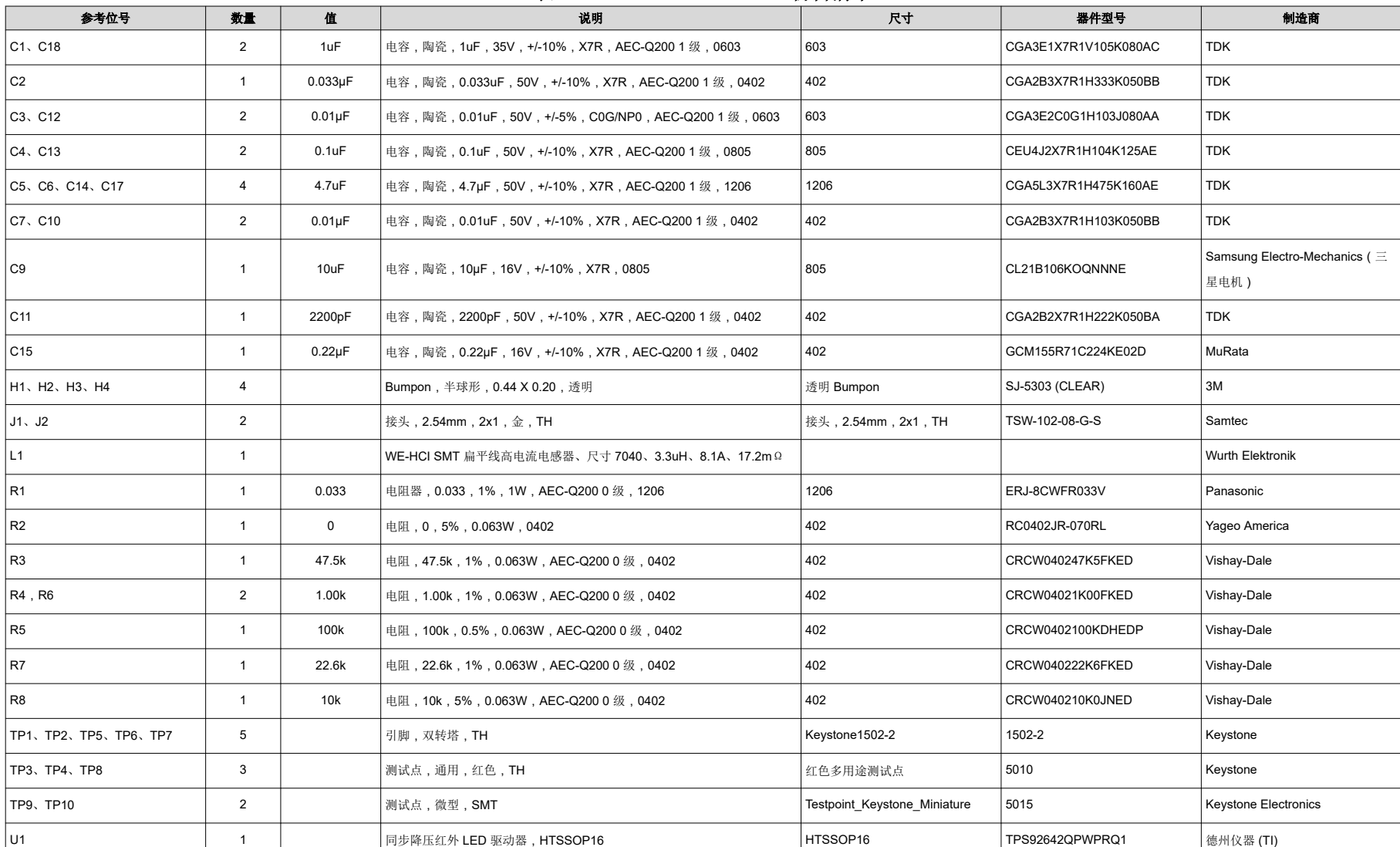

表 **8-1. TPS92642EVM-203** 物料清单

#### 重要声明和免责声明

TI"按原样"提供技术和可靠性数据(包括数据表)、设计资源(包括参考设计)、应用或其他设计建议、网络工具、安全信息和其他资源, 不保证没有瑕疵且不做出任何明示或暗示的担保,包括但不限于对适销性、某特定用途方面的适用性或不侵犯任何第三方知识产权的暗示担 保。

这些资源可供使用 TI 产品进行设计的熟练开发人员使用。您将自行承担以下全部责任:(1) 针对您的应用选择合适的 TI 产品,(2) 设计、验 证并测试您的应用,(3) 确保您的应用满足相应标准以及任何其他功能安全、信息安全、监管或其他要求。

这些资源如有变更,恕不另行通知。TI 授权您仅可将这些资源用于研发本资源所述的 TI 产品的应用。严禁对这些资源进行其他复制或展示。 您无权使用任何其他 TI 知识产权或任何第三方知识产权。您应全额赔偿因在这些资源的使用中对 TI 及其代表造成的任何索赔、损害、成 本、损失和债务,TI 对此概不负责。

TI 提供的产品受 TI [的销售条款或](https://www.ti.com.cn/zh-cn/legal/terms-conditions/terms-of-sale.html) [ti.com](https://www.ti.com) 上其他适用条款/TI 产品随附的其他适用条款的约束。TI 提供这些资源并不会扩展或以其他方式更改 TI 针对 TI 产品发布的适用的担保或担保免责声明。

TI 反对并拒绝您可能提出的任何其他或不同的条款。

邮寄地址:Texas Instruments, Post Office Box 655303, Dallas, Texas 75265 Copyright © 2023,德州仪器 (TI) 公司